KDE KORNER

# Kgutenbook EXQUISITE READING

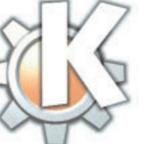

ana kata

The year and the below

Each month in KDE Korner we present KDE tools which you'll wonder how you ever managed without before.

**FTP:** abbreviation for "File Transfer Protocol". FTP is a method of transferring files from one computer to another. This involves an FTP server, i.e. the program or computer providing the data, and an FTP client, the computer and software receiving the data.

The great classics of world literature are never out of fashion for very long even in the computer age. Thanks to the efforts of bookworms around the globe more than 2,000 works by Shakespeare, Goethe and Poe are available for download on various **FTP** servers in the form of what are known as *Etexts*.

> Ted, I provide him an apr r. door to at a collect along the electrony angle of

becaution and a reaching the description and the similar

the another state of the same, and see 2

The year as an in description do increases

where is an end on the last the

1.466

Det Co

Sec. 40

0.00

Even of event encourt per set along the number of events of the result of the

The year as the behavior of

100.00

Apple Activ

ЪŽ

Unfortunately, surfers seek more recent works in vain because, as things stand, books can only be made available for downloading if their copyright has expired. Below we wish to present *Kgutenbook*, a program which makes downloading and reading "Romeo and Juliet" easy and enjoyable.

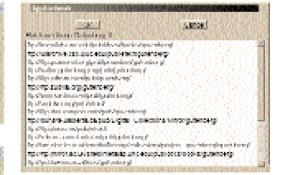

#### Figure 4: Heaps of mirror sites

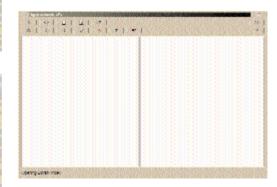

Figure 1:

Which browser?

Figure 2: It is better to select the FTP server directly!

Figure 3: Let's have it!

Figure 5: A clean sheet

# **KDE KORNER**

## SOFTWARE

| New                      |                                                  | An Deer State State State | 10.00   | 1000              |
|--------------------------|--------------------------------------------------|---------------------------|---------|-------------------|
| 0.03                     | There is Sense a Traditional and Teslaporations. | Independence .            | 0661    | where we are      |
| 6 S.                     | The Third Strates Filled Bights                  | Telphen (1997) - Sta      | 1001    | Minor             |
| $\delta(z)$              | Alter T. Westerlight Paragered Address:          | 58 (* 1358 (* 1           | 1979.   | (Freedom and      |
| $\mathbf{i}(\mathbf{i})$ | Groupleng Adde to Station United                 | Restrict Maide 🤇          | 1975    | A                 |
| 6 ( ) e                  | The Third Core Association                       | $0 \times 100 \times 1$   | 2000),  | Anisotropy and    |
|                          | Gine Mr. Dillerup for Ohn Mr. Dearb, Tarriel     | Tanks Reary               | 1976    | Berne are         |
| $f_{1,2,2}$              | The Miglianer Compare                            | 0.0030000                 | P(2)    | an application of |
|                          | Abarbara Dissilarin Georgi Damgardi Adde         | SMA 1994                  | 200     | The later set     |
| $(\cdot,\cdot)$          | Absolutes Filescie's Tires Integrand Address     | 2000000000                | (1999). | Text interime     |
| 1                        | The Table, The New Terransone, They Jacob        | The Index Version         | 1994    | 1001000-000       |
| (0, 0)                   | The Table, Globard West Terrorectory, They       | They Join's Version       | 1999    | No break          |
| it ()                    | Allo in Wanderland Jap Leasts Garrall            | Teach Const. 1011         | i en c  | Mar Marana        |
| 0.1                      | Through the Tasking Olser, by Louis Care,        | Terris Circle 1.          | (Pol)   | Marit See         |
| [2, 2]                   | The Tanaria patrice Caude by Londs Claudi        | Trada Carelli, S. J.      | 1660    | initial freeze    |
| $(a_{1})_{i}$            | <ul> <li>Cited State (1997)</li> </ul>           | 414144444                 | 1000    | head of the story |

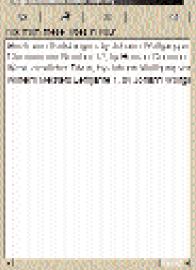

igure 7: Make your selection!

# Against the emptiness on the virtual bookshelf

Kgutenbook makes it easy for you to fill up your virtual bookshelf. Once installed, the latest version can always be found at *ftp://ftp.kde.org/pub/kde/unstable/apps/network/* – you just need to follow Kgutenbook's commands as we work our way through this article.

After starting the program via *K*-menu–>*applications*–>*Kgutenbook* you must first decide which browser it is to use (Figure 1). Choose *kfm*, as KDE programs usually interact very well with one another.

In order to finally configure the program you should now connect to the Internet, as Kgutenbook needs to know which FTP server you wish to use to retrieve your favourite classics. Click on the *Now* button in the popup window shown in Figure 2 and download a list of available servers (Figure 4) by clicking on the *Download* button in the window which then appears (Figure 3).

A pretty long list, isn't it? As soon as you have decided on a server, confirm your selection by clicking on the *OK* button. Kgutenbook now greets you with its still very empty main window (Figure 5).

In order to fill this you need to stay online for a little longer and download the index of available books to your hard disc. To do this, click on the arrow icon in the first row of the menu panel. As soon as the download has finished, Kgutenbook automatically shows you what reading material awaits you on the FTP server (Figure 6). If you would like to study this list at your leisure, you can now go offline. If, on the other hand, you have already made your decision, download the text directly by clicking on the relevant title. Figure 6: Which juicy read would you prefer?

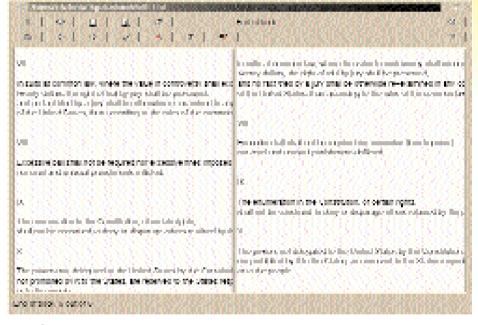

### Read me!

As soon as the books are safely on your hard disc you can view the contents of your virtual bookshelf at any time by clicking on the book icon in the main window's menu panel (Figure 7). Select the required reading matter from the list with a click of the mouse. Open the book concerned by clicking on the book icon (Figure 8).

All you have to do now is read! You can browse through it using the arrow keys in the second row of the menu panel. You can even create virtual dogears! If you wish to add a bookmark somewhere, just click on the tick icon. Click on the red banner to return to this position at any time. If, when browsing the classics, you really develop a taste for books and would prefer to have the black and white print in your hands, that's no problem: click on the printer icon and Kgutenbook gets started.

#### Figure 8: A different kind of reading